# Job Reporting & Reconciliation SERV FRAQ

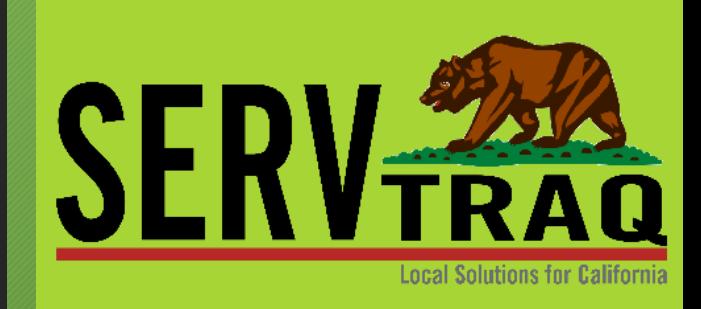

## Reporting Process

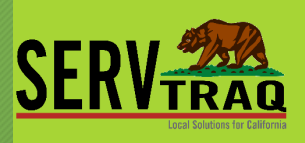

## **1. Lock Job Records**

• Mark completed Jobs as "Reported"

## **2. Review ServTraq Reports for EARS Reporting**

- CSD Monthly Report
- Jobs Check Report

## **3. Review and Revise the Reports**

- Check with Finance for Approval
	- If changes are needed, Unreport the Jobs, make edits and restart the reporting process.
- **4. Send the eCORE Transfer if no DPA changes are needed**
- **5. Do the EARS reporting if no DPA changes are needed**

## Before Reporting, Review and Print "Jobs Check Report"

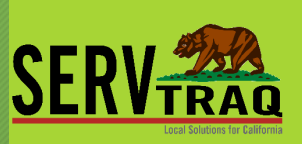

#### 目 **Jobs Check Report**

**Jobs Check** 

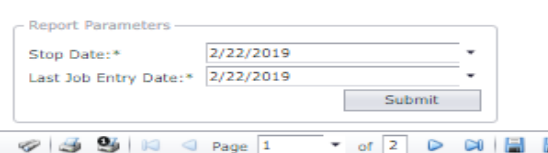

Jobs completed by 2/22/2019, Not Reported, Entered on or before 2/22/2019

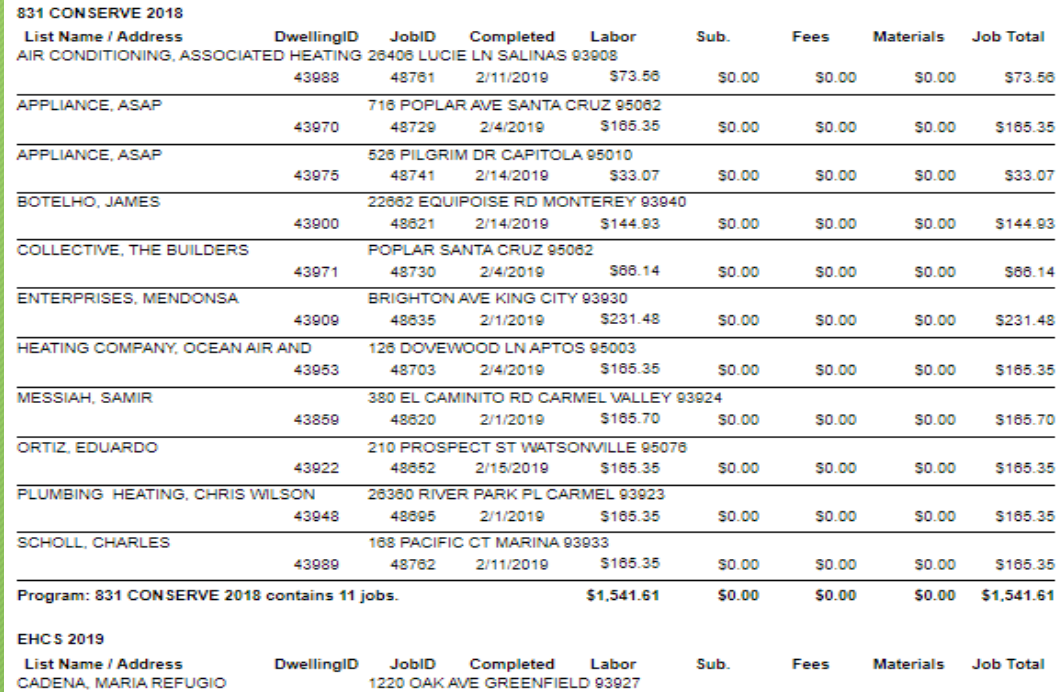

Lists jobs marked completed but not reported, shows programs and totals in a break down

## Select the Jobs you would like to report and click "**Mark Reported**" to generate the CSD Monthly (EARS) Report data.

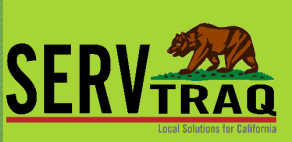

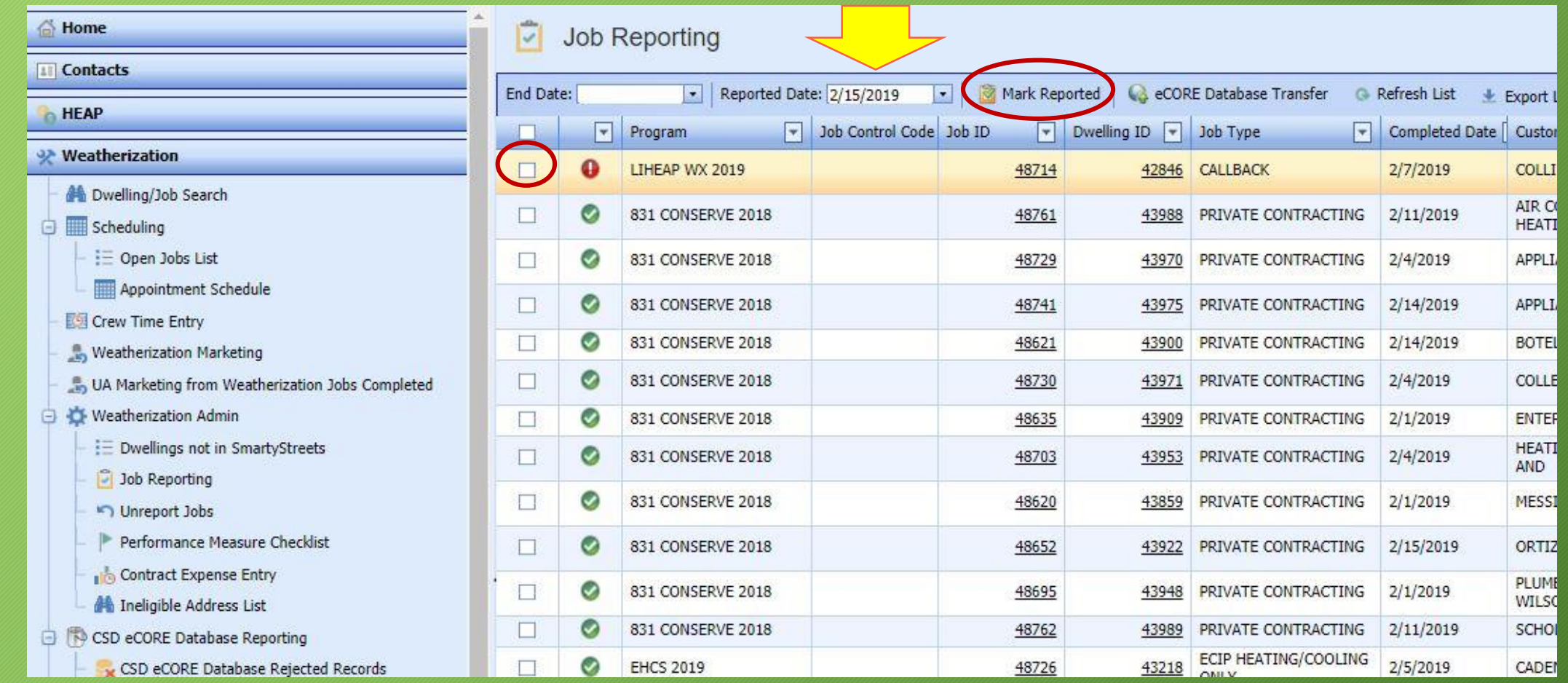

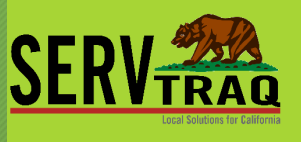

## Print the CSD Monthly Report and review

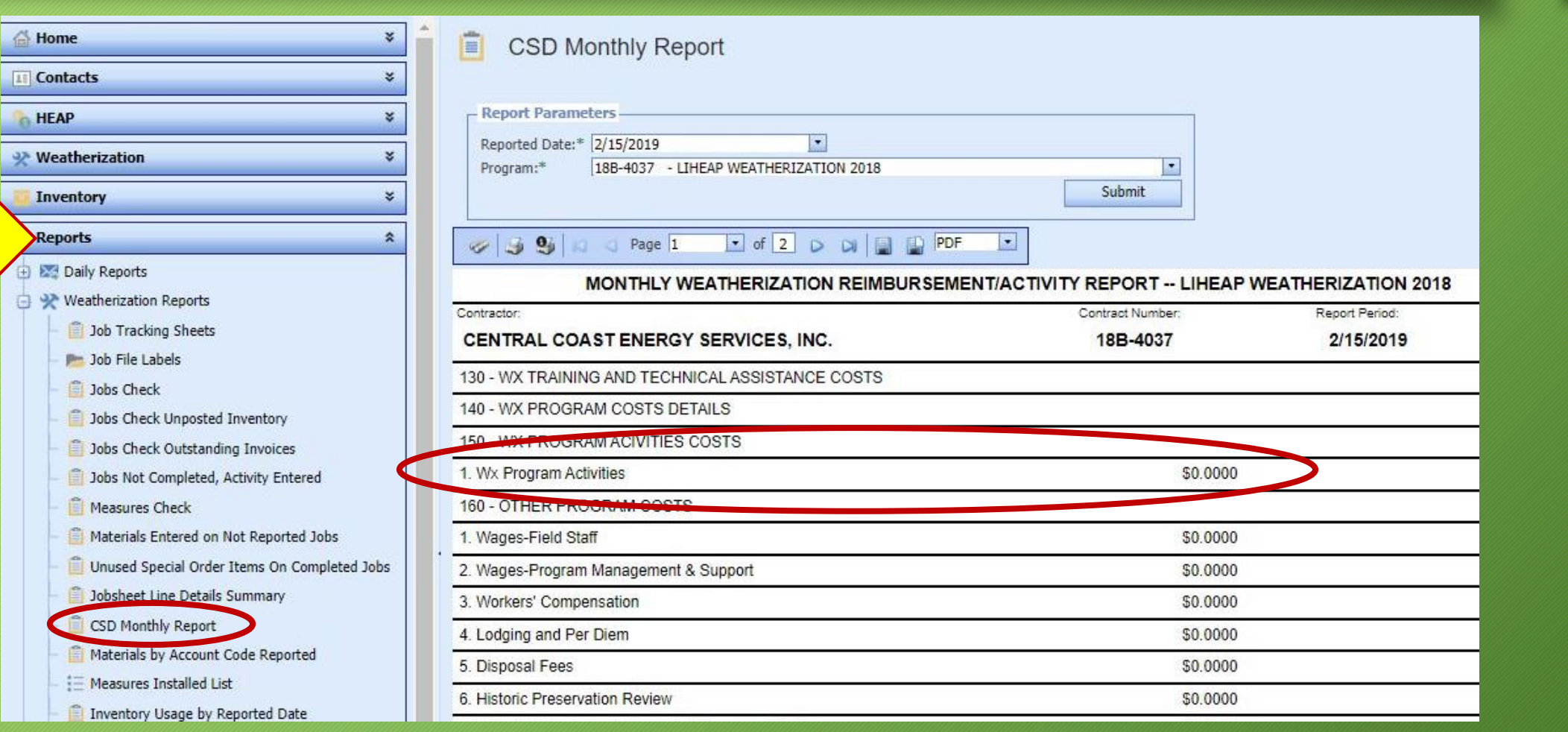

## Report to EARS from CSD Monthly Report

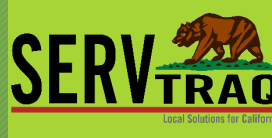

Complete your EARS entries exactly as displayed in your **CSD Monthly** Report

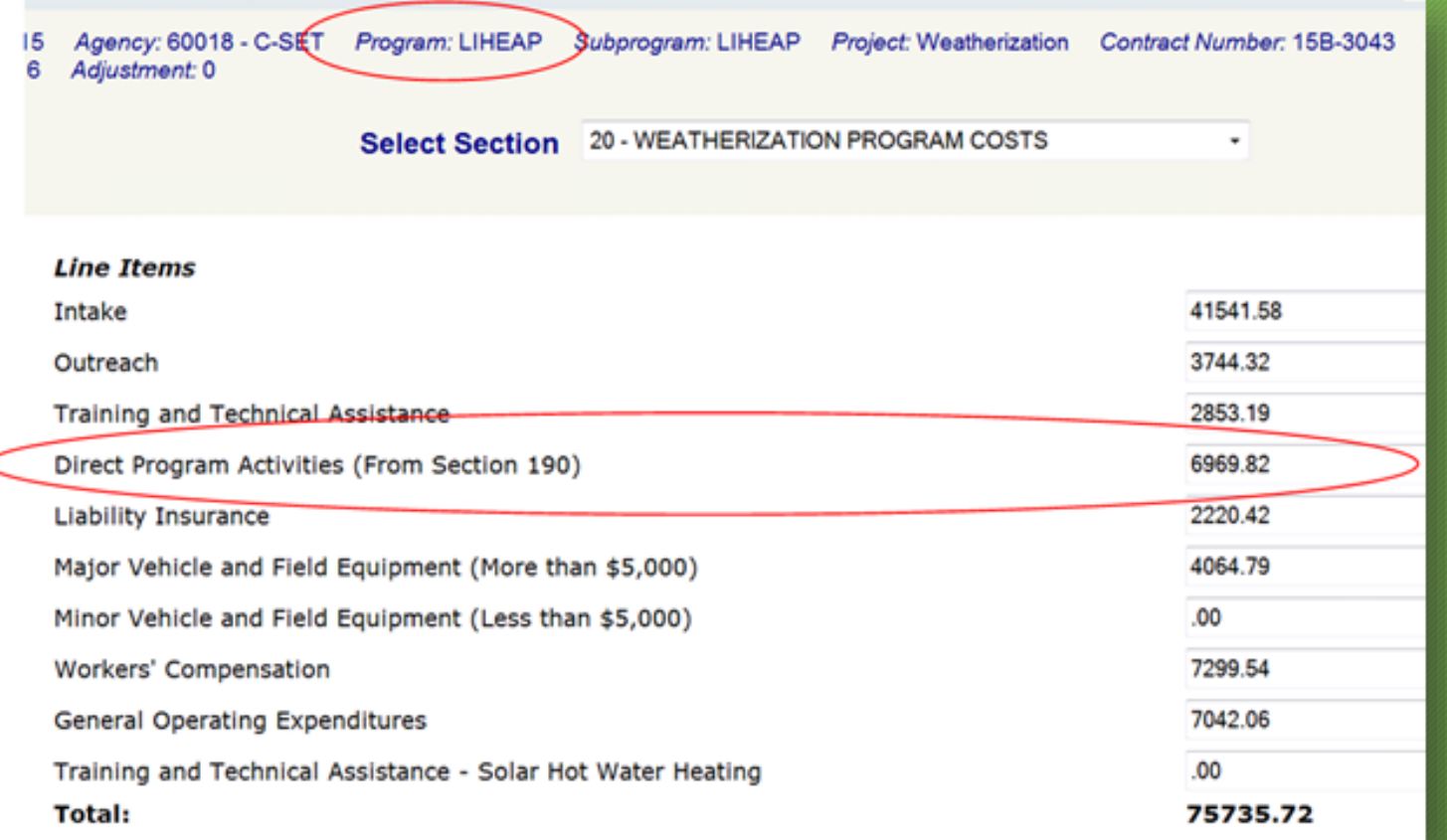

## Transfer to eCORE

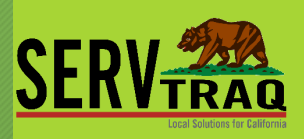

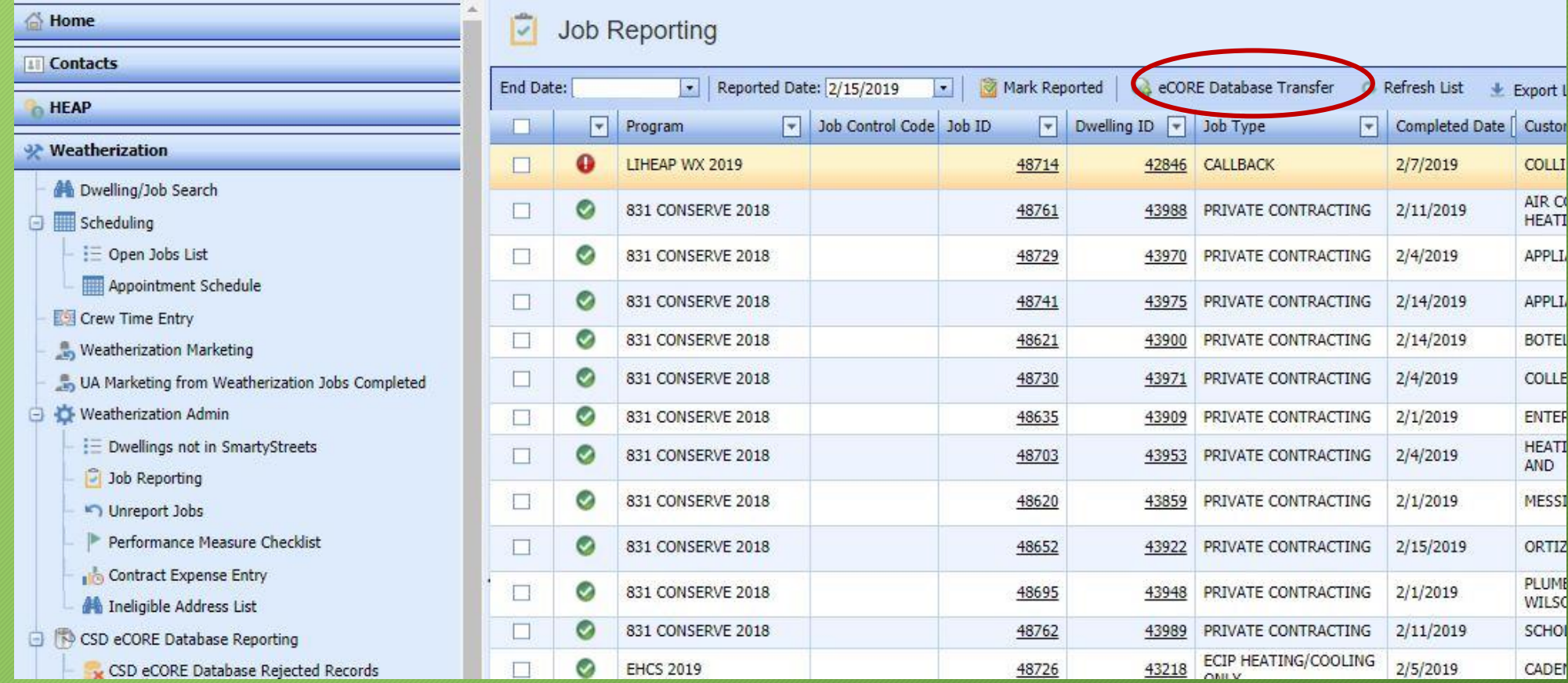

## You Transferred, Now what?

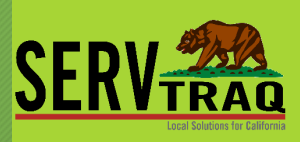

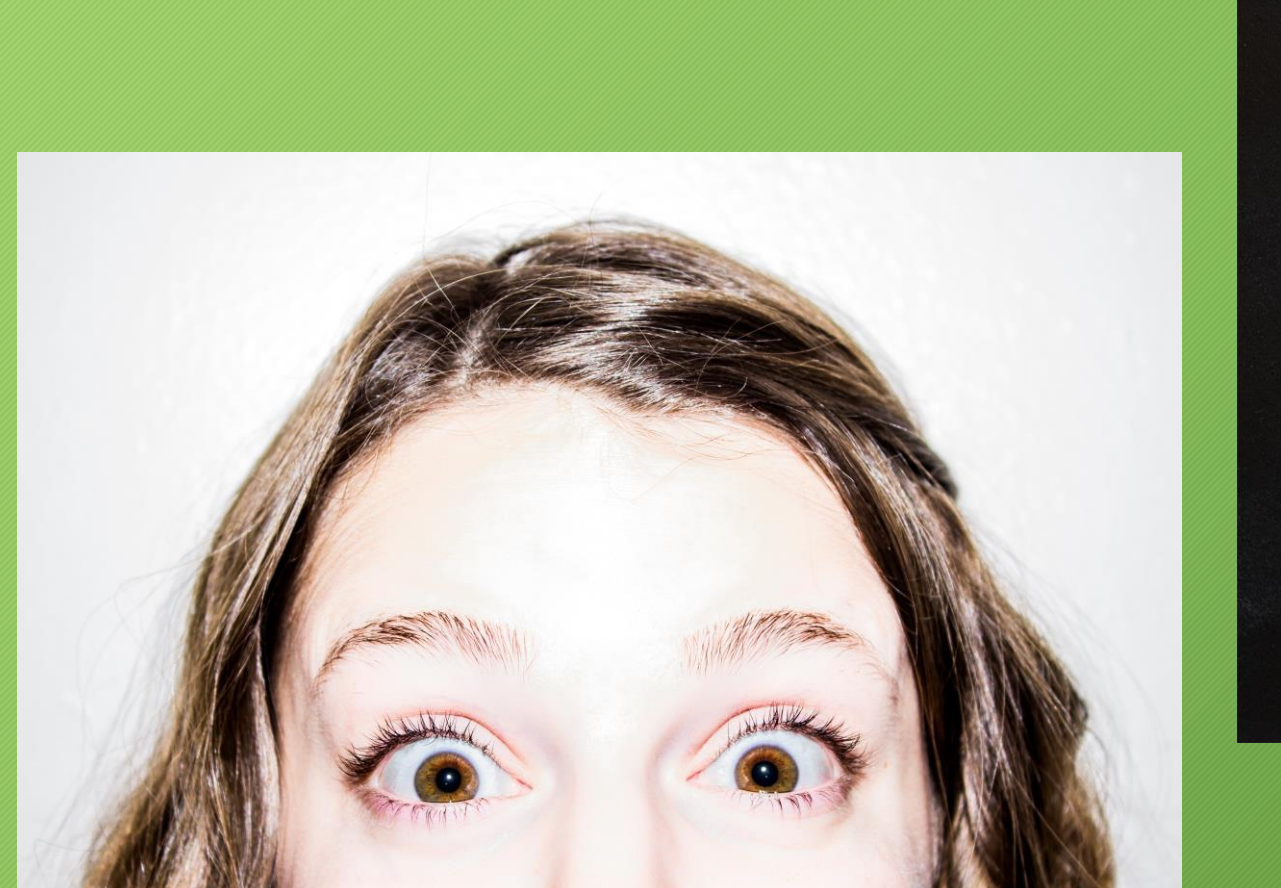

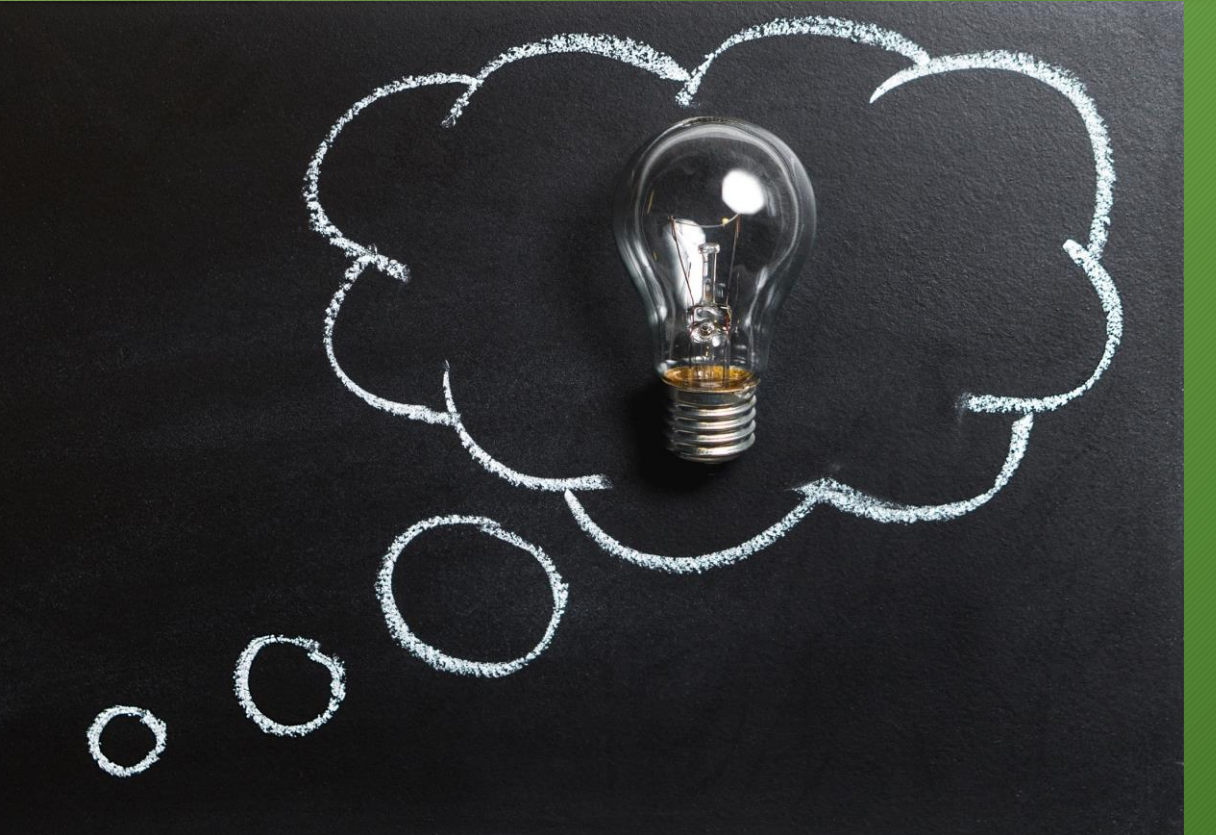

## Check for eCORE Submission Email

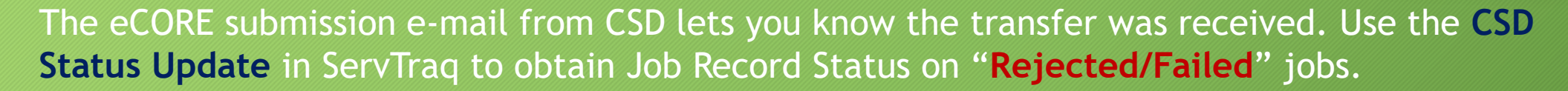

From: noreply@csd.ca.gov [mailto:noreply@csd.ca.gov] Sent: Tuesday, February 19, 2019 12:44 PM To: Julie Garcia <julie@energyservices.org> Subject: Your batch submission has been processed.

JobBatchId: 22444 Vendor: 60407 BatchGUID: 6e441019-e770-4bb3-bb71-f42189847769 You can now use the API, the WCF service or the report on the CSD provider site to retrieve the detailed results.

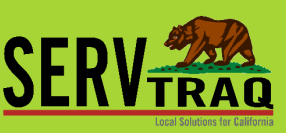

## ServTraq will check for Updates from CSD, you can Manually check as well

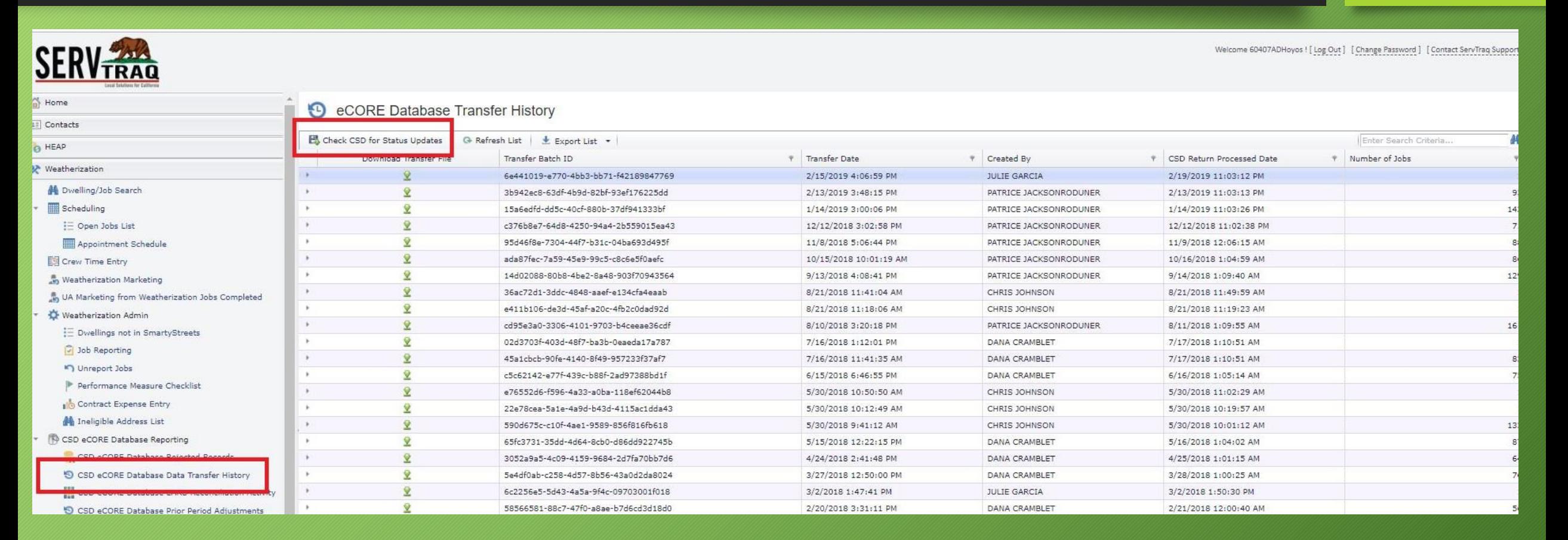

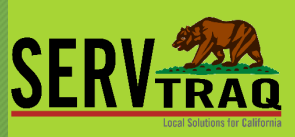

## Check for Rejected Records

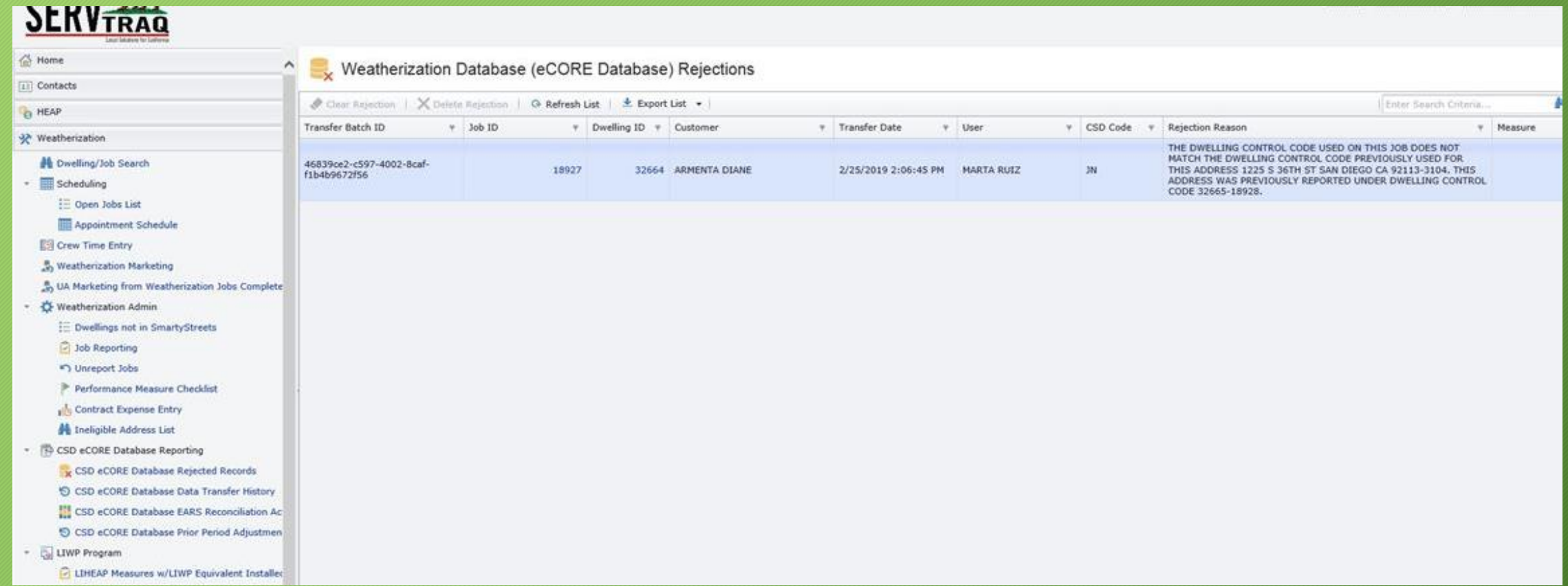

## Rejections?

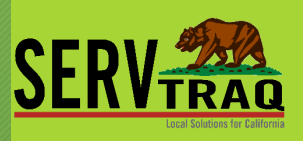

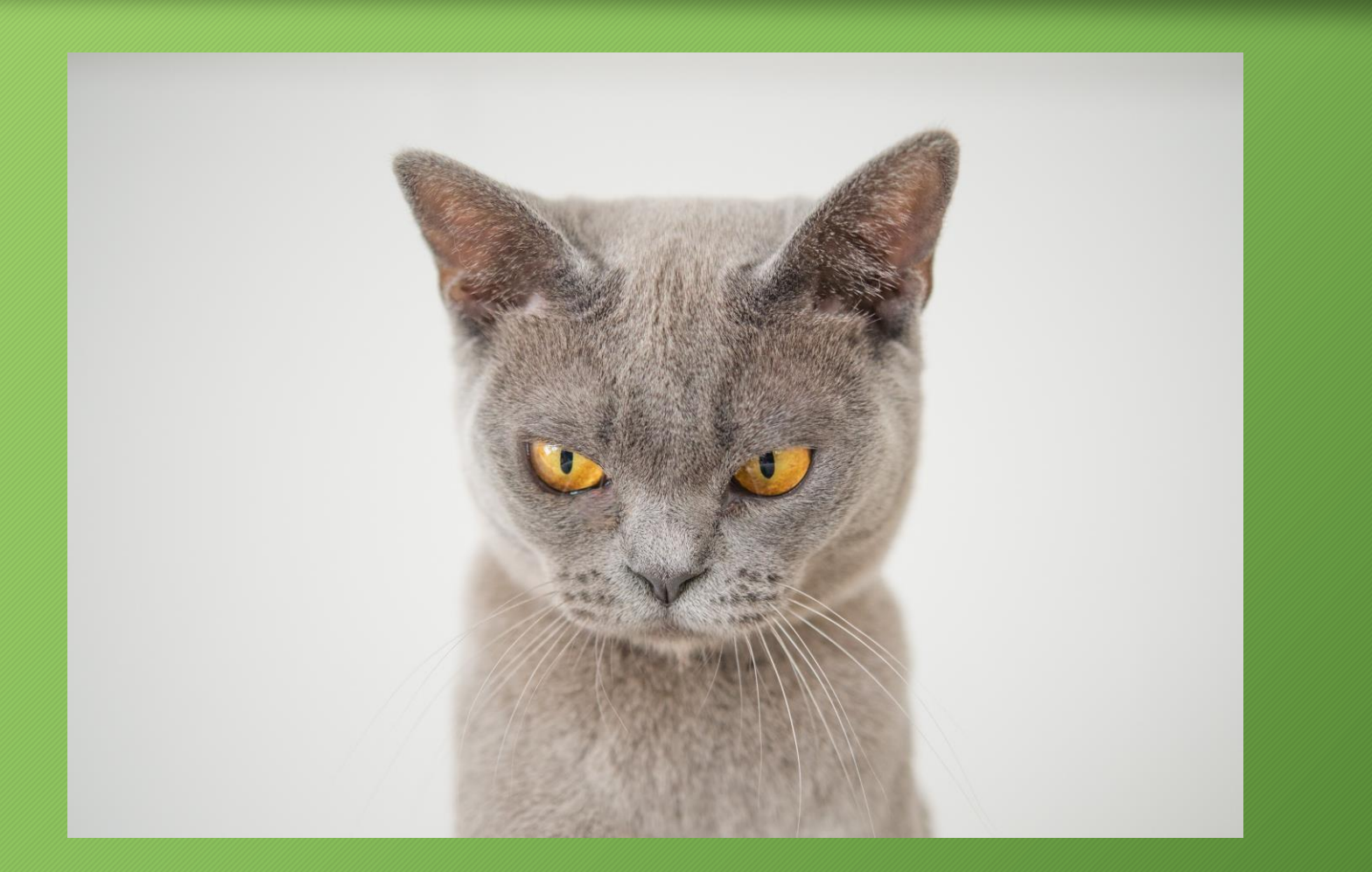

## Correct Rejected/Failed Job Records

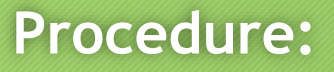

- 1. Un-Report the rejected job(s)
- 2. Make Job Data Updates
- 3. Clear the Rejection(s)
	- **Job status will be CORRECTED**
- 4. Report the Jobs
	- **Report the Job in the SAME Reporting Period as initially submitted**
- 5. Send the Wx eCORE Transfer
	- **From within Job Reporting Screen**
- *6. Possible EARS Adjustment If DPA totals changed*

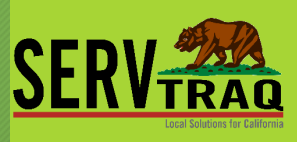

## Unlock jobs for editing by "Unreporting"

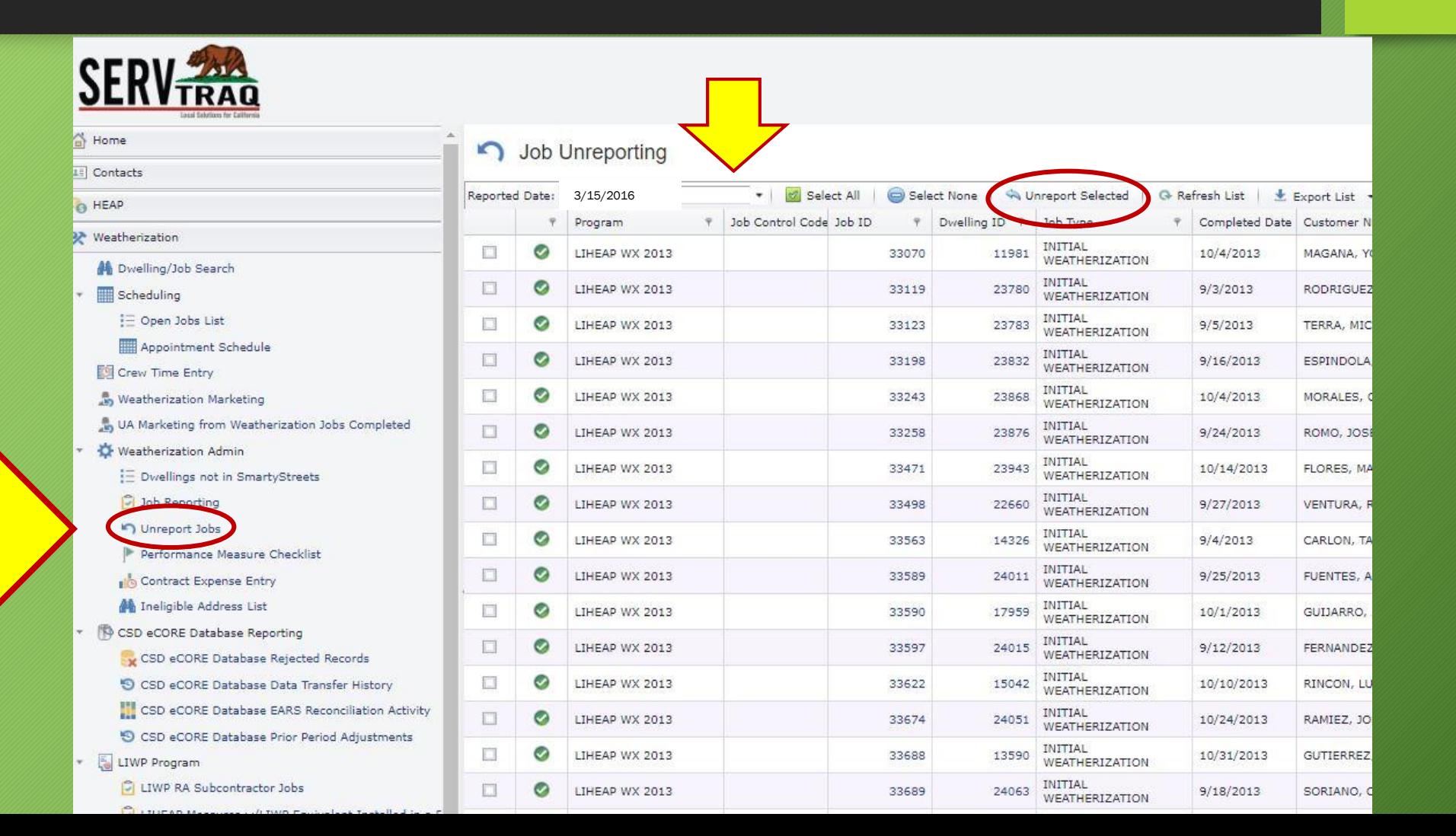

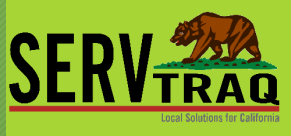

## Open the **Job ID** and update the data that needs to be changed

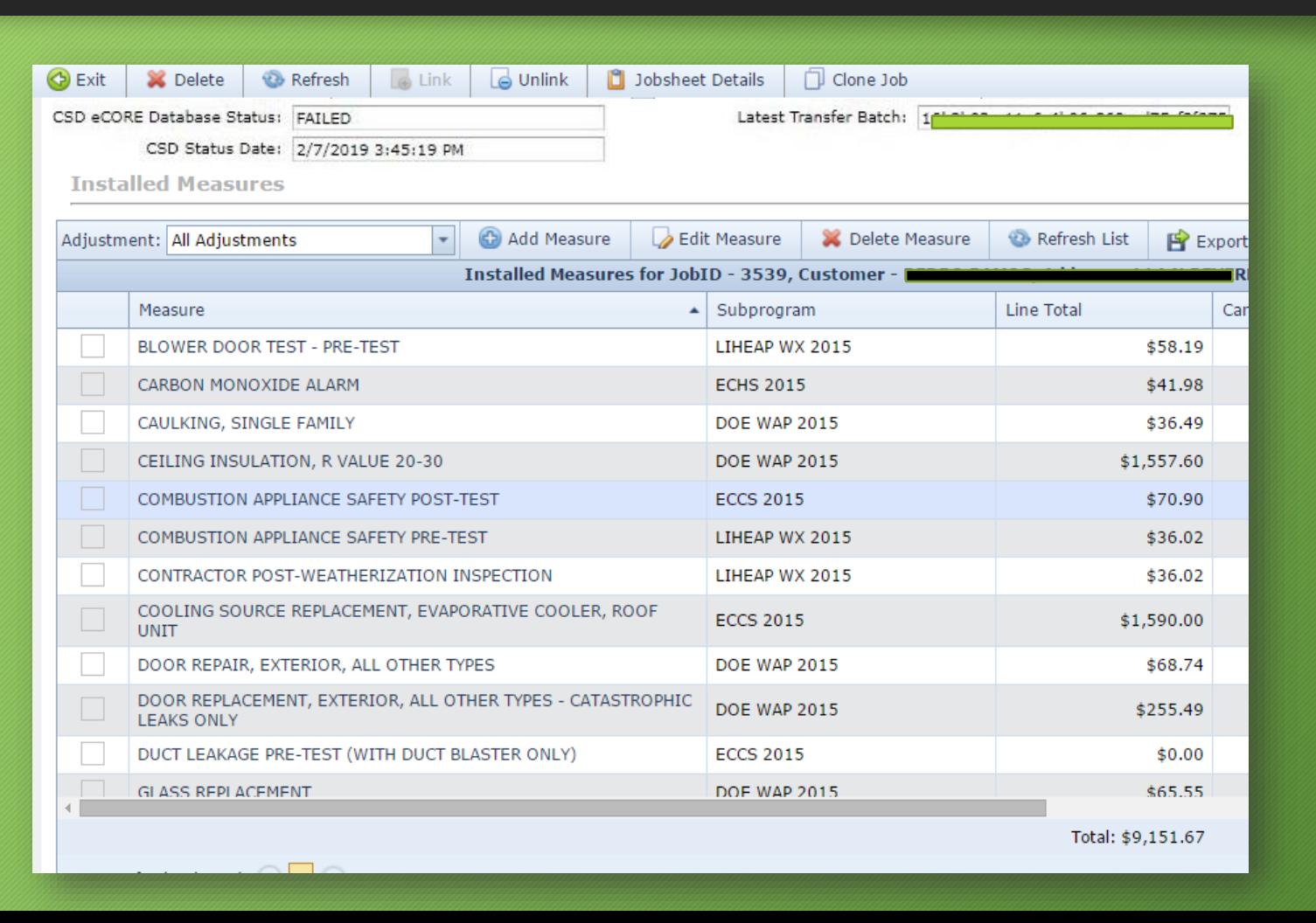

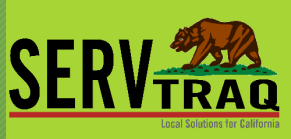

## Clear the Rejection(s)

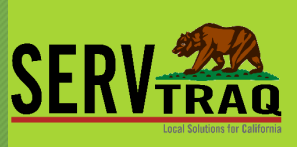

### Scroll down to the **Rejections** section and *clear* **all** the rejection reason(s)

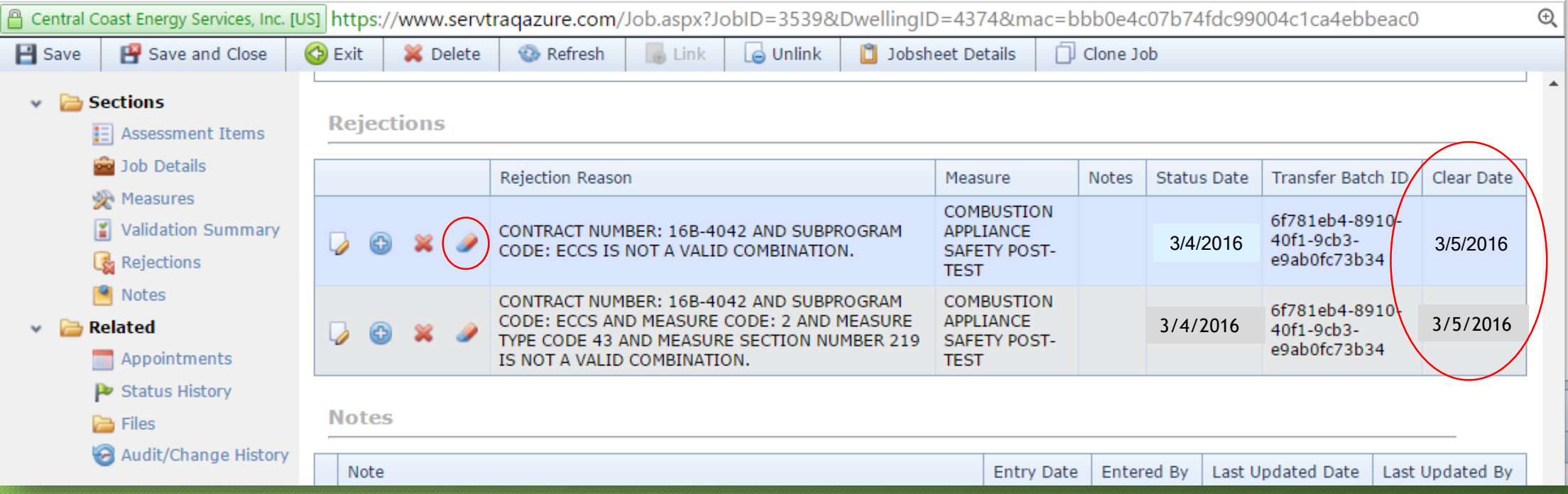

## Audit/Change History

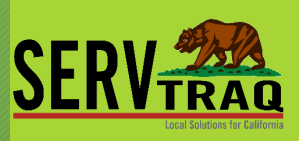

Check into changes, and entries done to the job

 $\cdot$  a

 $\cdot$   $\triangleright$ 

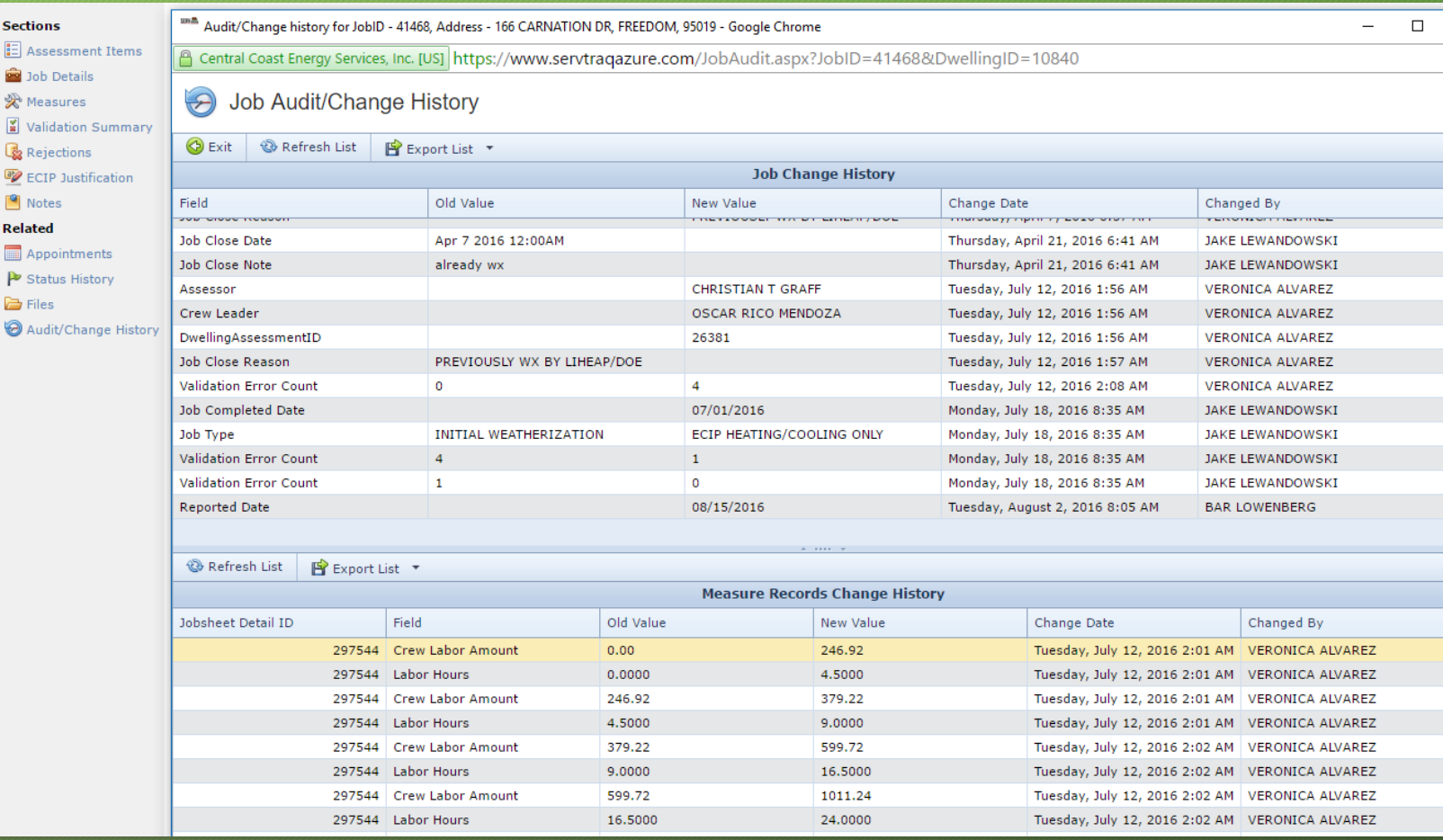

## Go Back to the Job Reporting Screen and Re-Report the Corrected Jobs in the Same Reporting Period

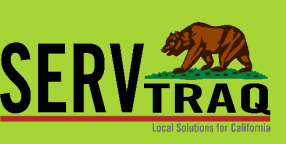

Set the Reported Date to the original reported date Select Jobs and click Mark Reported Click eCORE Database Transfer

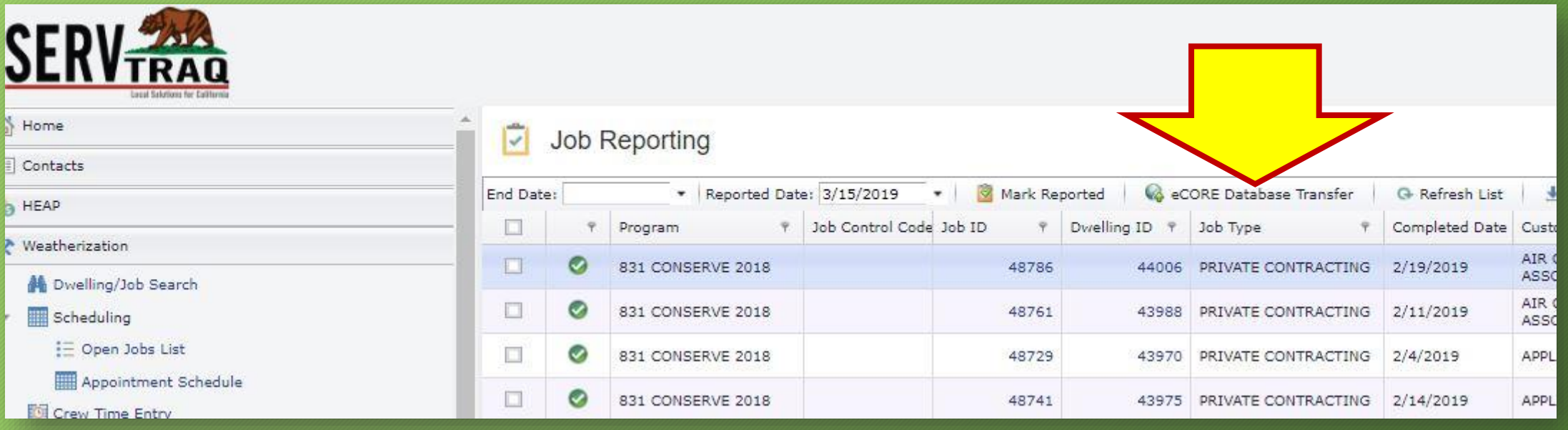

## Possible EARS Adjustment

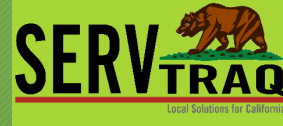

Submit an EARS Adjustment **only** if the Direct Program Activity (DPA) totals changed.

The EARS reporting period **must be the same** as it was when the job was originally submitted.

EARS - Expenditure Activity Reporting System

Page 1

#### 2016 LIHEAP WEATHERIZATION EXPENDITURE/ACTIVITY REPORT

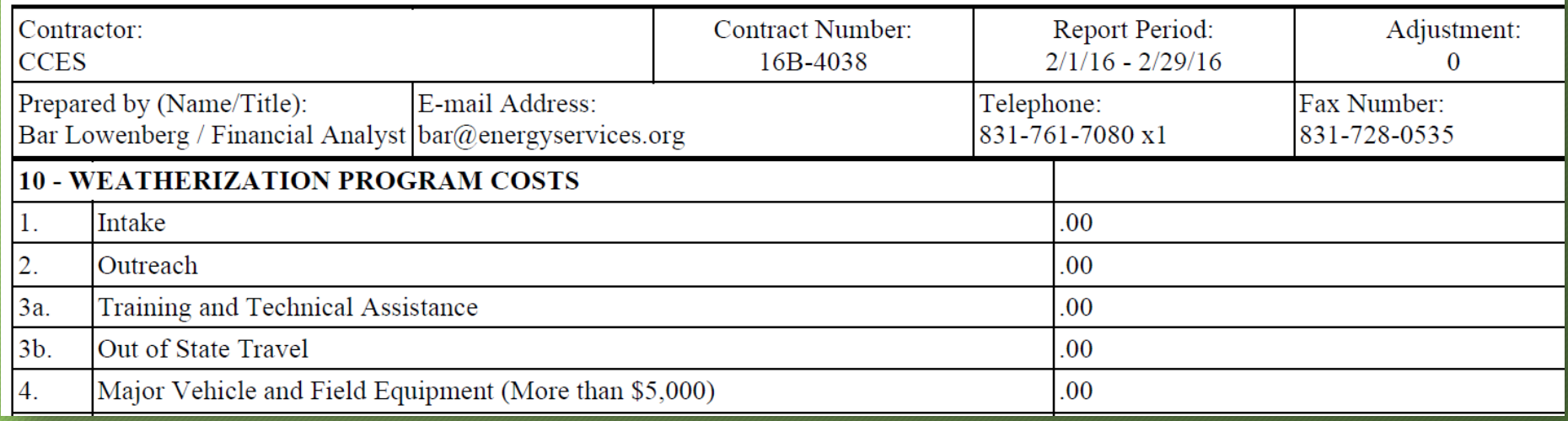

## **Prior Period Adjustments** (PPA)

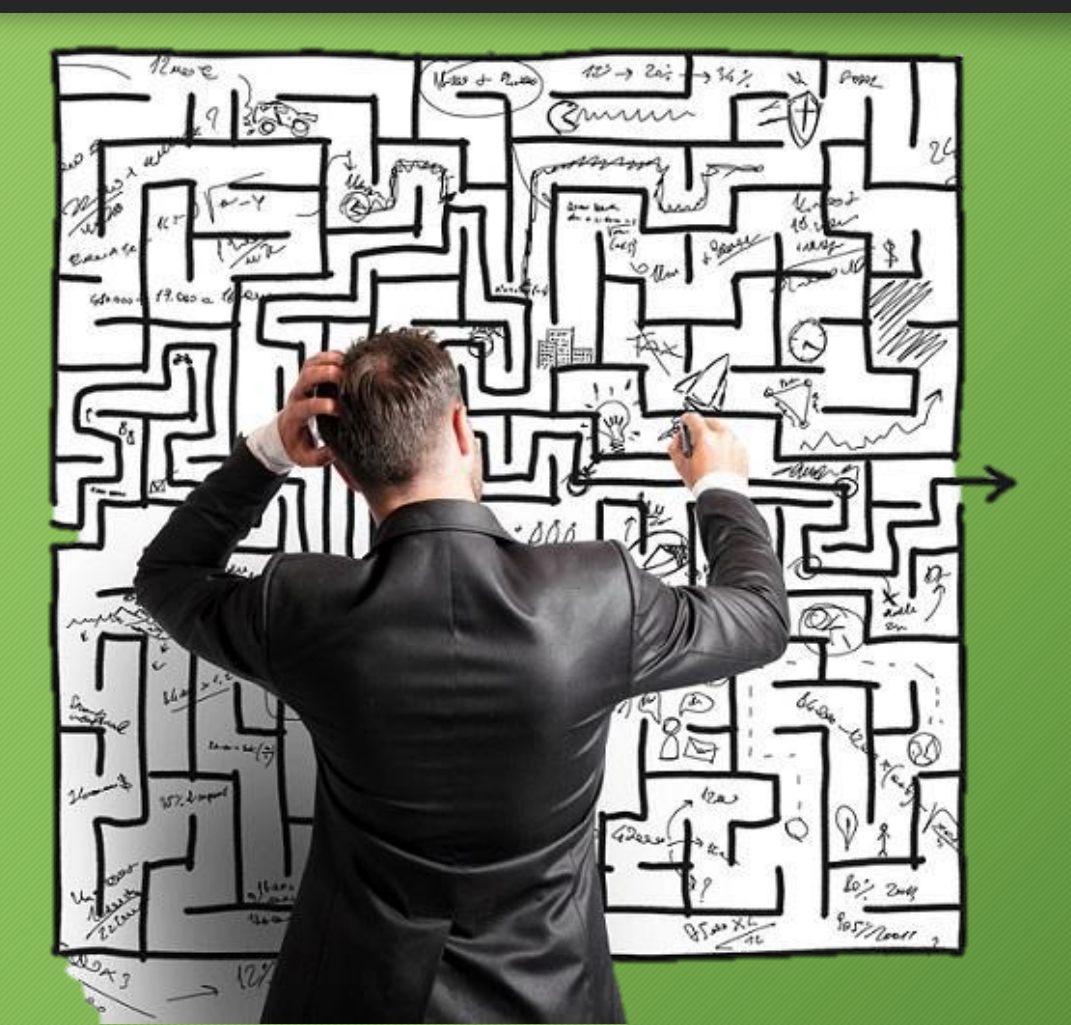

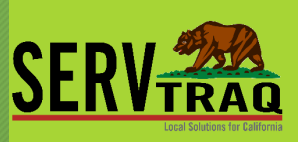

## Prior Period Adjustments (PPA)

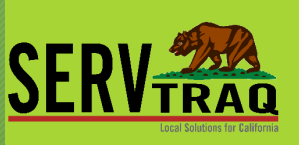

PPAs can only be submitted on **APPROVED** Jobs

A leveraged job must have **BOTH** programs **APPROVED** before a PPA can be submitted

CSD does not consistently approve report periods even if your reports reconciled, you may need to request approval before initiating the PPA process

## PPA Process

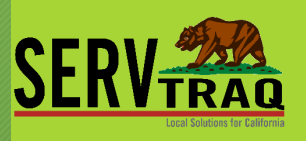

**1.Update:** Check the CSD eCORE Database EARS Reconciliation Activity in ServTraq to confirm the reports have been "**Approved**" in eCORE and EARS 2.Un-report the job(s) in ServTraq 3.Make adjustment(s) to Measure Costs 4.Re-report the job(s) in the **same period** as they were originally reported 5.Go to the **CSD eCORE Prior Period Adjustments** screen in ServTraq Select the job(s) adjusted and Send Wx Data Transfer

6. Submit EARS Adjustment if DPA totals changed

## Check for Status updates for PPA

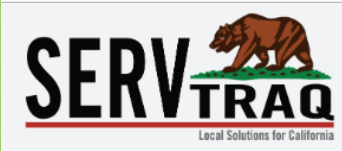

Welcome 60000ADHoyos ! [ Log Out ] [ Change Password ] [ Contact ServTr

#### ۰. CSD eCORE Database / EARS Reconciliation Approval Activity

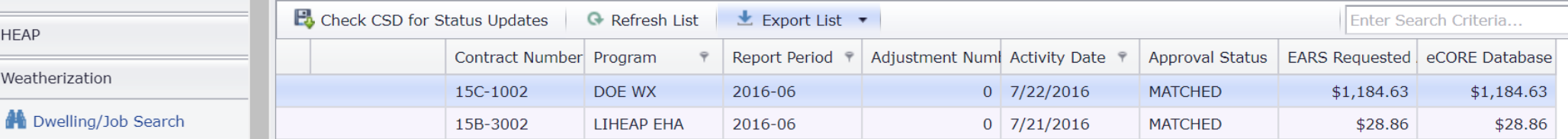

Scheduling  $\overline{\phantom{a}}$ 

Weatherization

 $\bigcap$  Home

 $\boxed{\bot}$  Contacts

**C** HEAP

- $\equiv$  Open Jobs List
- Appointment Schedule
- Crew Time Entry
- Weatherization Marketing
- UA Marketing from Weatheriz
- Weatherization Admin  $\scriptstyle\rm w$ 
	- $\equiv$  Dwellings not in Smartys
	- Job Reporting
	- Unreport Jobs
	- Performance Measure Ch
	- Contract Expense Entry

## Unlock jobs for editing by "Unreporting"

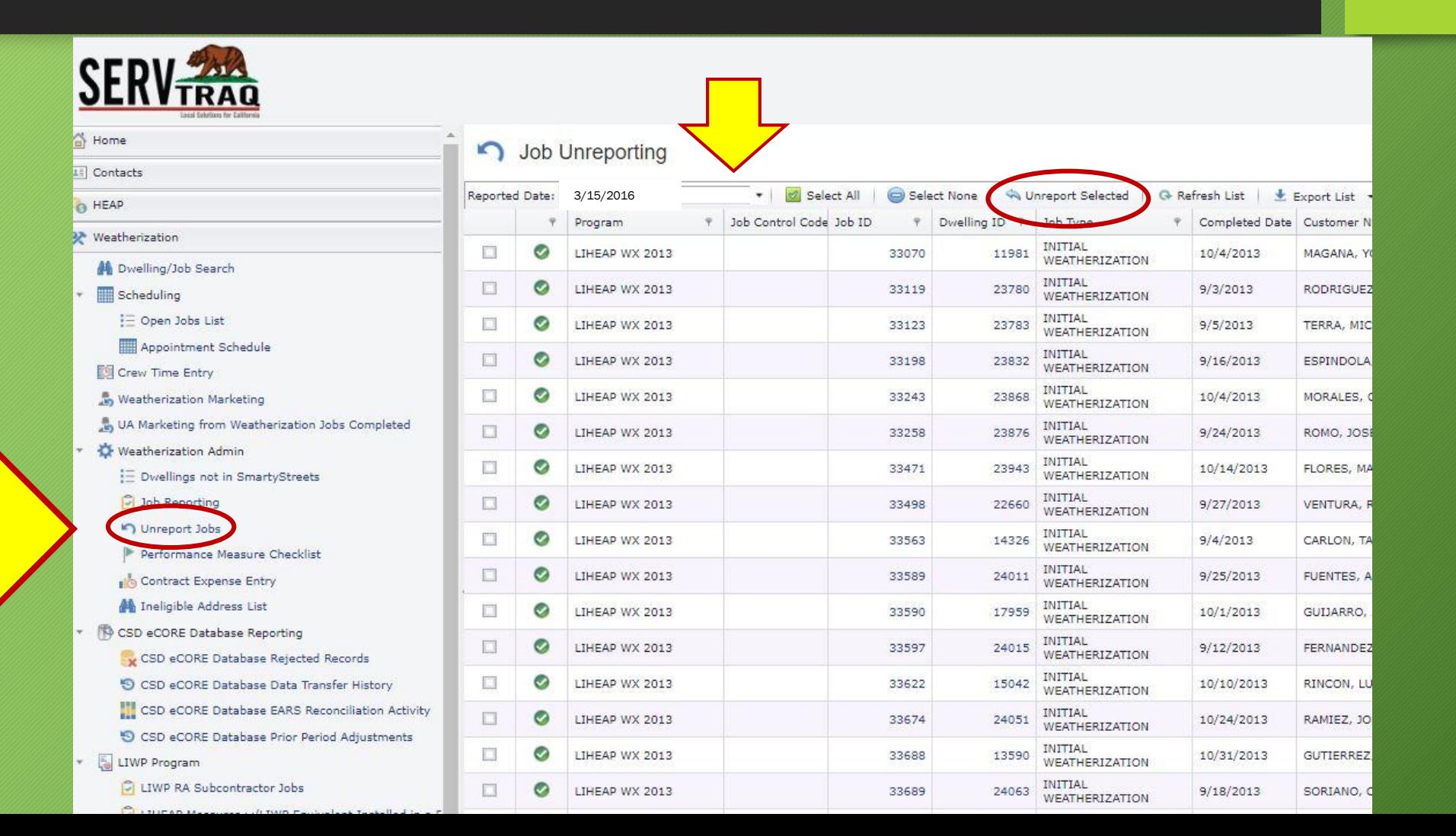

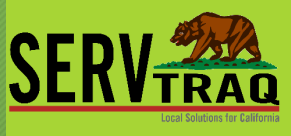

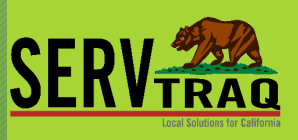

## Make Job Measure Data Updates

Open the **Job ID and correct** the data that needs to be fixed.

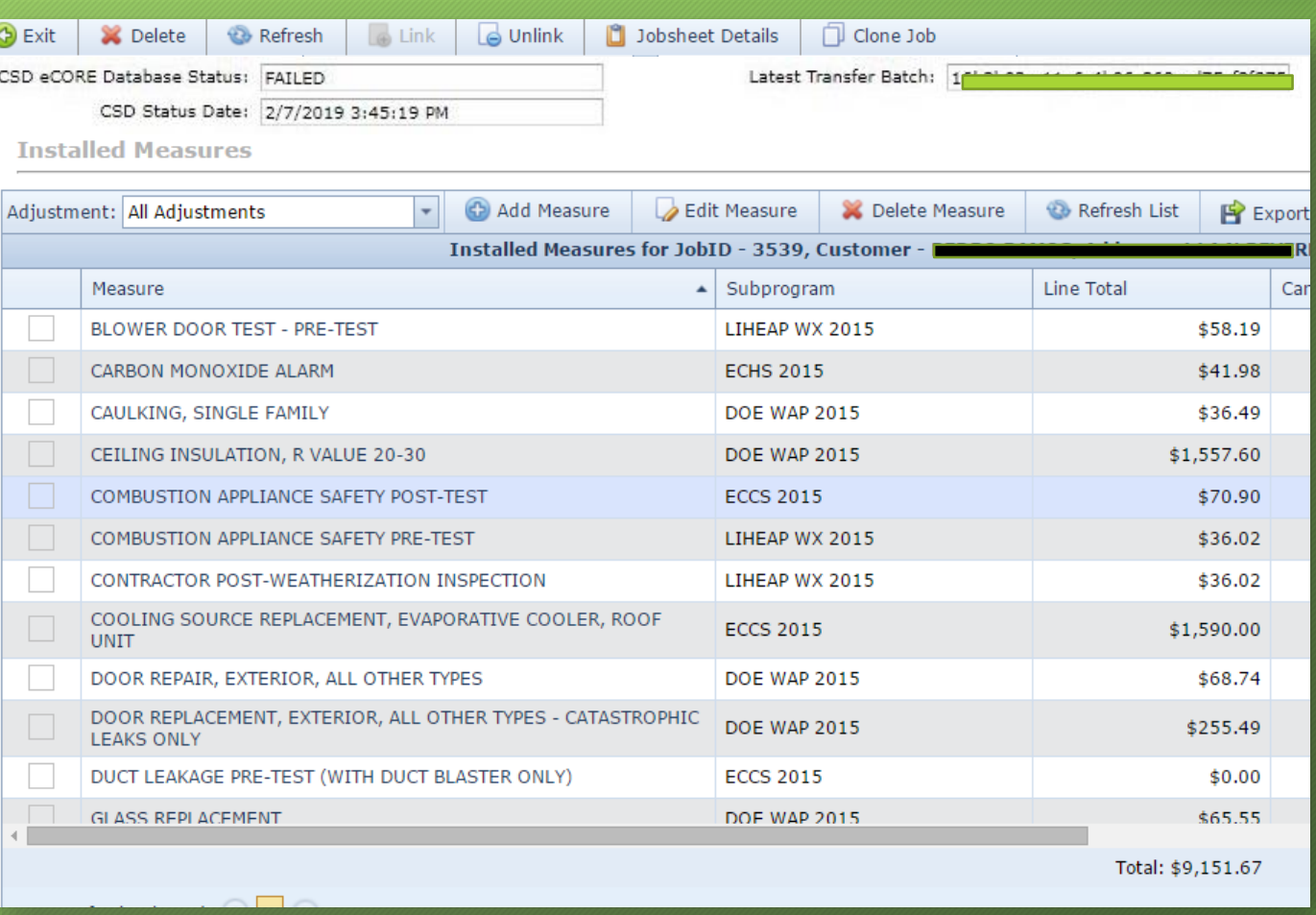

Go back to **Job Reporting** Screen and report the *corrected* Jobs in the **same reporting period** as initially submitted to the eCORE Wx Database.

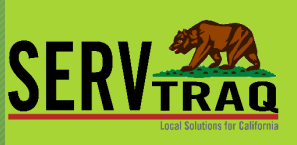

- Set the **Reported Date** to the original reported date
- Select Jobs and click **Mark Reported**
- **IMPORTANT: DO NOT click eCORE Database Transfer here**

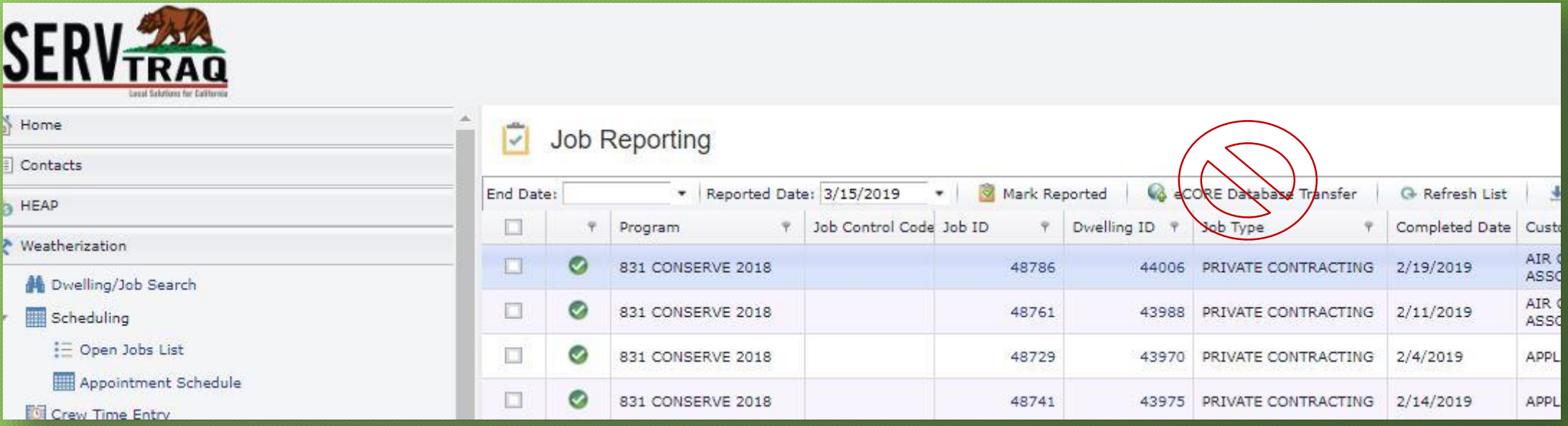

Open the **CSD Bucket Prior Period Adjustment** Screen, select the job records adjusted and click **eCORE Data Transfer.**

Unreport Jobs

**LIWP Program** 

**最 LIWP CIR Calculator** 

P Performance Measure Checklist

CSD eCORE Database Rejected Records

CSD eCORE Database Data Transfer History

CSD eCORE Database EARS Reconciliation Activity

CSD eCORE Database Prior Period Adjustments

鸣 Contract Expense Entry

CSD eCORE Database Reporting

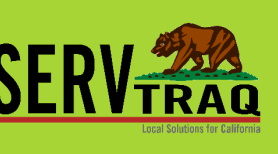

#### Welcome 60050Jgarcia! [Log Out ] [Change Password]

### CSD eCORE Database Prior Period Adjustments

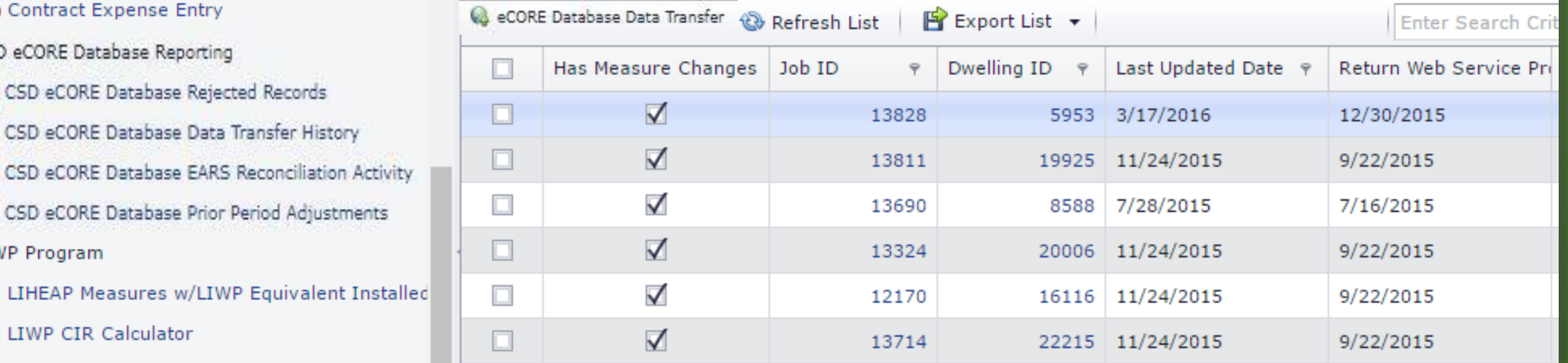

## Non Reconciliation issues

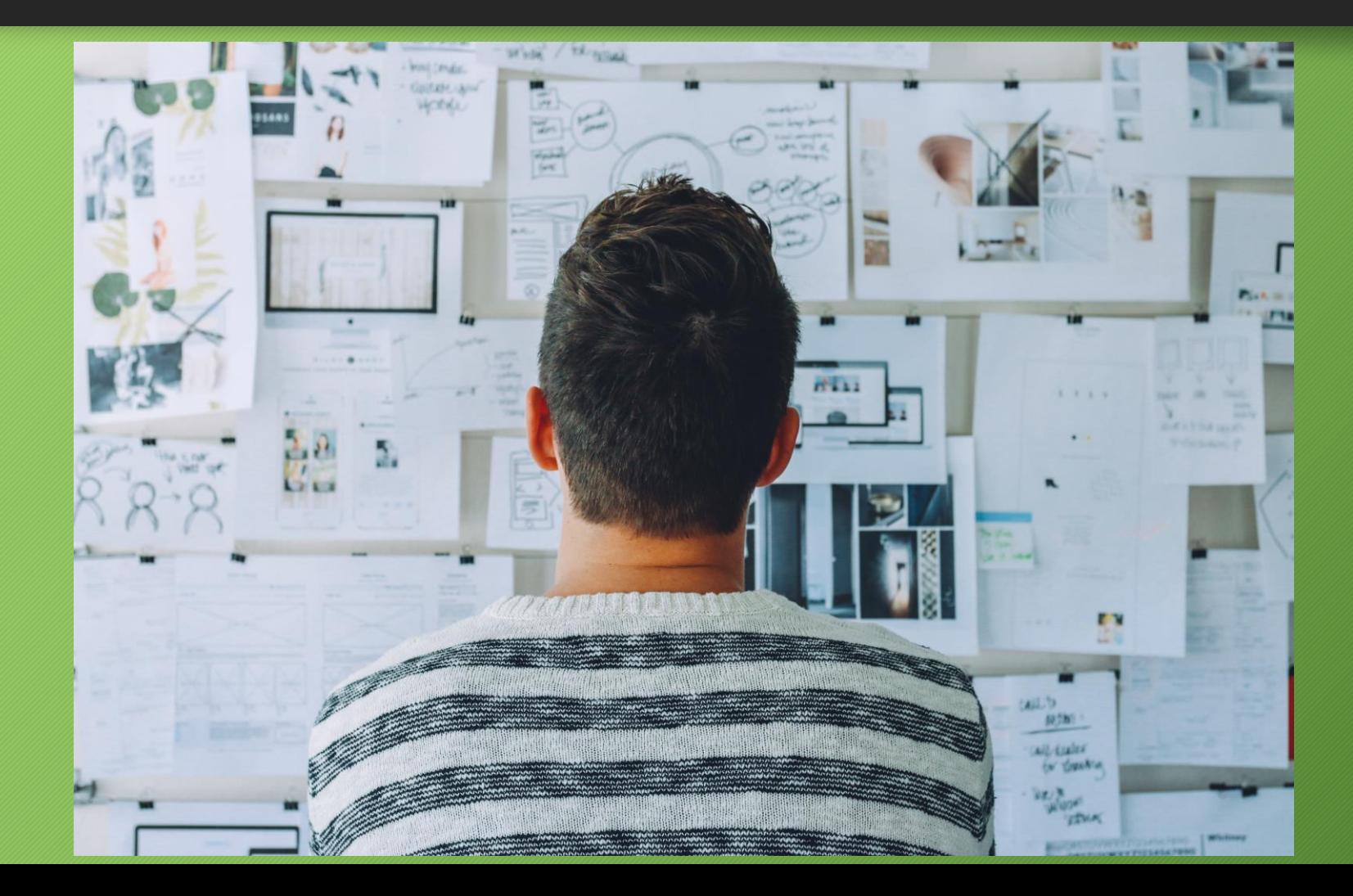

## First thing to do is Check for rejected records

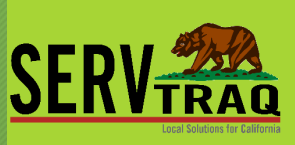

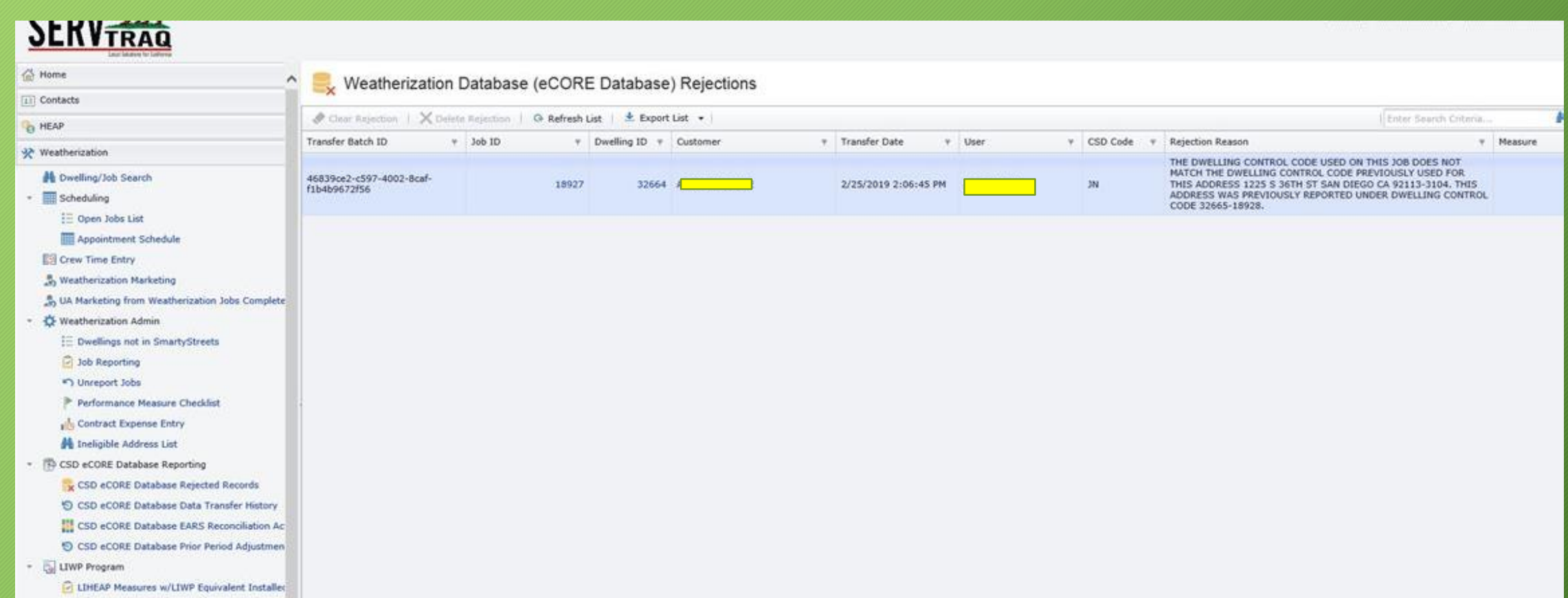

## Non Reconciliation issues

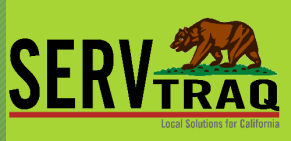

#### Compare your print out of the CSD monthly to the current data being populated in the CSD monthly

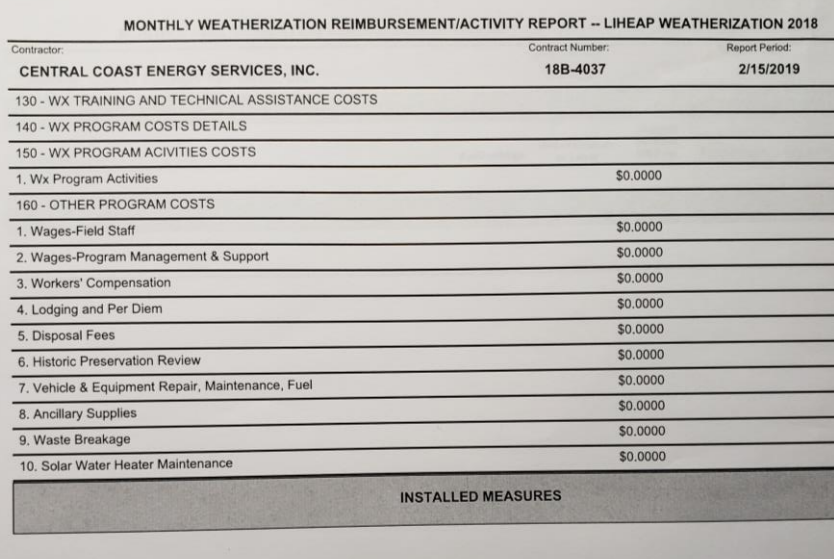

**Earned Measurer** 

Thursday, March 7, 2019 11:50 AM

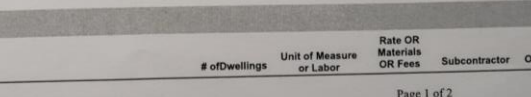

目 **CSD Monthly Report** 

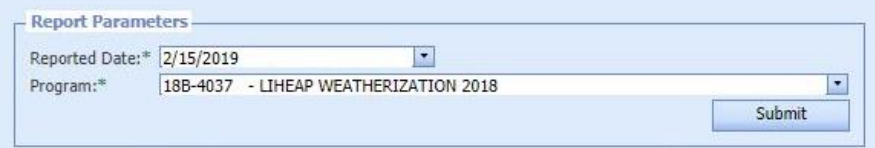

#### $\mathscr{A}$  3 9 | 13 | Page 1  $\vert \cdot \vert$

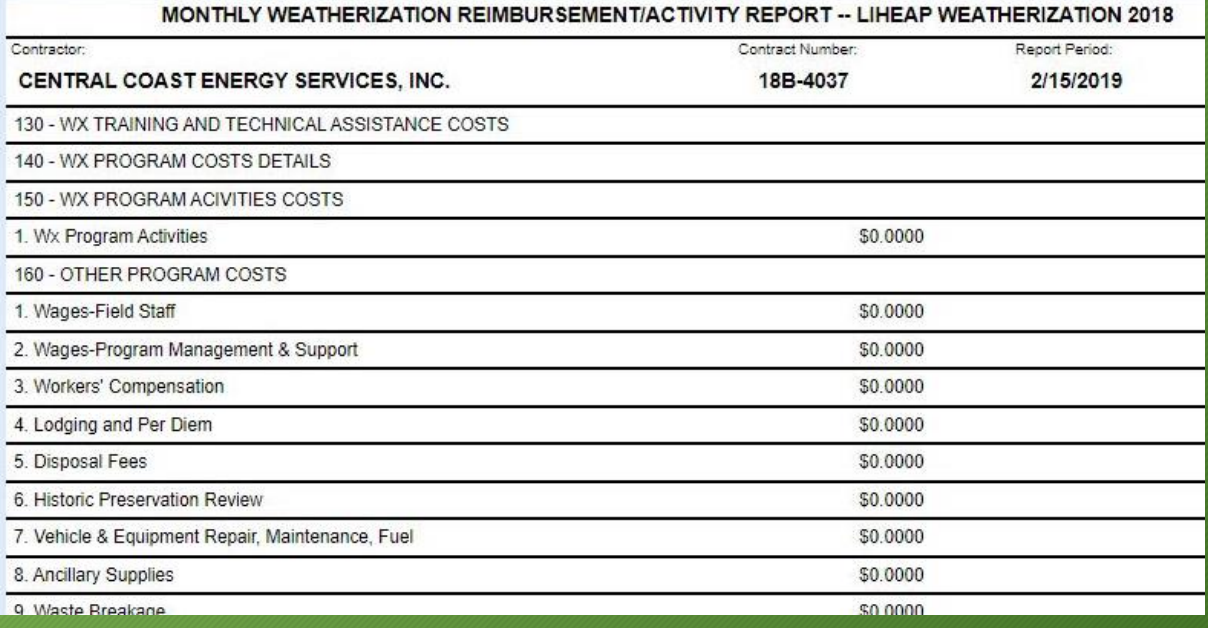

### Compare print out of Jobs check to current Measures installed list (by completed date)

Home:

Contacts HEAD

Inventory

Reports

Weatherization

X4 Daily Reports Weatherization Reports Job Tracking Sheets **Be Joh File Labels** Jobs Check

Measures Check

HS Monthly Report

CCES Reports CLINEAD Halos California Report

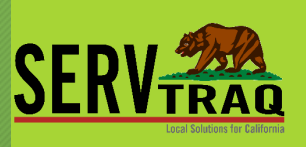

#### **Jobs Check**

Jobs completed by 3/13/2019, Not Reported, Entered on or before 3/13/2019

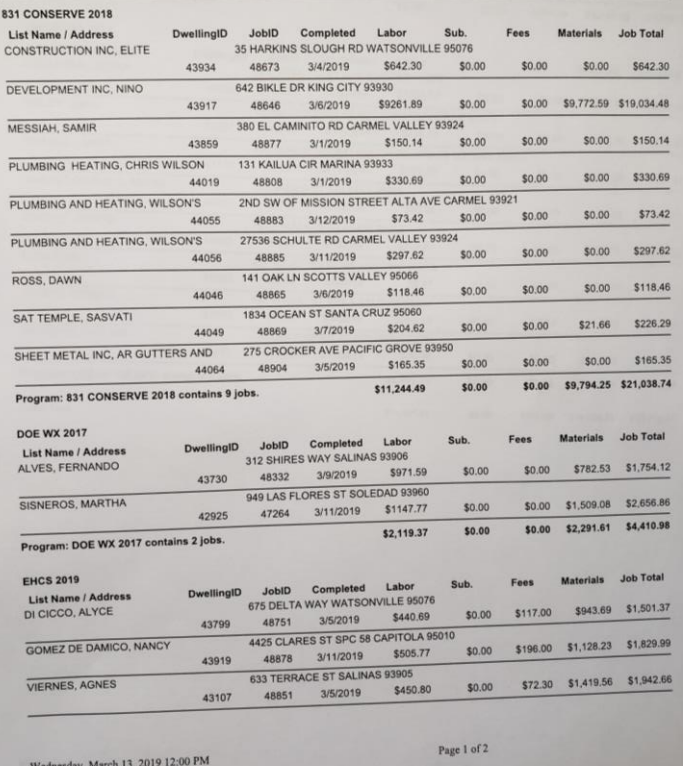

#### : Installed Measures Report Report Parameters  $\infty$ Report Type:\* Measures by Completed Date Start Date:\*  $2/1/2019$  $3/15/2019$ End Date:\* Select Programs:\* LIHEAP WX 2019 Submit ± Export List ▼ Measures Installed List - Jobs by Completed Date between 2/1/2019 and 3/15/2019 - as of 3/13/2019 at 3:00 PM Jobs Check Unposted Inventory Jobs Check Outstanding Invoices Program  $\sim$   $\phi$  | Job ID  $\sim$   $\phi$  | Measure  $\sim$   $\phi$ Jobs Not Completed, Activity Entered 9 Zip Code 9 Install Date Completed Date 9 Address  $P$  City P | Measure Count | Line Total 9 Labor Hours P Labor Amount Program: LIHEAP WX 2019 (Total Measure Count: 1210, Number of Jobs: 643, Total Expenditures: \$74,270.3841) (Continued on the next page) Materials Entered on Not Reported Jobs \* Job ID: 42124 (Total Measure Count: 29, Number of Jobs: 19, Total Expenditures: \$3,019.9994) Unused Special Order Items On Completed Jobs + Measure: BLOWER DOOR TEST - POST-TEST (Total Measure Count: 1, Number of Jobs: 1, Total Expenditures: \$51.0750) **Di Jobsheet Line Details Summary** 2/28/2019 999 OLD SAN JOSE RD SPC 102 SOQUEL 95073 12/18/2018  $\mathbf{f}$ \$51.0750 1,5000 \$51.0 CSD Monthly Report \* Measure: CARBON MONOXIDE ALARM (Total Measure Count: 2, Number of Jobs: 1, Total Expenditures: \$87.3770) Measures Installed List \$87,3770 0.2500  $$6.4$ 2/28/2019 999 OLD SAN JOSE RD SPC 102 SOOVEL 95073 12/18/2018 **El Inventory Usage by Reported Date** E Inventory Usage List Measure: COMBUSTION APPLIANCE SAFETY POST-TEST (Total Measure Count: 2. Number of Jobs: 1. Total Expenditures: \$21.0988) **E Inventory Detail Report**  $2$ \$21,0988 0.5000 \$21.09 2/28/2019 999 OLD SAN JOSE RD SPC 102 SOOVEL 95073  $2/6/2019$ E Purchase Order Detail Report Special Order Items Used By Report Period > Measure: COMBUSTION APPLIANCE SAFETY PRE-TEST (Total Measure Count: 2, Number of Jobs: 1, Total Expenditures: \$158.7950) Measure: CONTRACTOR POST-WEATHERIZATION INSPECTION (Total Measure Count: 1, Number of Jobs: 1, Total Expenditures: \$22.1900) Crew Time Summary by Date Range Measure: COOKING APPLIANCE REPLACEMENT, GAS/PROPANE (Total Measure Count: 1, Number of Jobs: 1, Total Expenditures: \$666,9962) Vehicle Mileage Report with Variances > Measure: DOOR REPLACEMENT, EXTERIOR, ALL OTHER TYPES (Total Measure Count: 1, Number of Jobs: 1, Total Expenditures: \$425.5870) Vehicle Mileage Log to Invoice Exceptions > Measure: DUCT LEAKAGE PRE-TEST (WITH DUCT BLASTER ONLY) (Total Measure Count: 1, Number of Jobs: 1, Total Expenditures: \$153,2250) Jobsheet Employee Details by Date Range Measure: DUCT REPAIR AND REPLACEMENT (Total Measure Count: 1, Number of Jobs: 1, Total Expenditures: \$76.3523) Jobsheet Employee Details by Reported Date > Measure: FILTER REPLACEMENT, FURNACE (Total Measure Count: 1, Number of Jobs: 1, Total Expenditures: \$7.2375) : Jobsheet Employee Details List > Measure: HOT WATER FLOW RESTRICTOR, FAUCET RESTRICTOR (Total Measure Count: 2, Number of Jobs: 1, Total Expenditures: \$10.5450) Measure: HOT WATER FLOW RESTRICTOR, HAND-HELD LOW FLOW SHOWERHEAD (Total Measure Count: 1, Number of Jobs: 1, Total Expenditures: \$18.1015) **E** Job Status Entries By Date > Measure: KITCHEN EXHAUST REPAIR & INSTALLATION (Total Measure Count: 1, Number of Jobs: 1, Total Expenditures: \$201.7247) E Contract Expenditure Progress Measure: LED NIGHT LIGHTS (Total Measure Count: 5, Number of Jobs: 1, Total Expenditures: \$18.2794) Contract Expenditure Progress - Print Version Payment Assistance Reports

Page 1 of 2 (74 items) 1 2 6

# DEMO

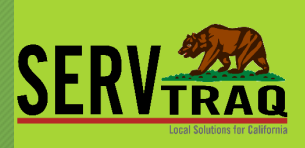

## ServTraq Support

- Email: Support@ServTraq.com  $\bullet$
- Phone: 831-761-1747  $\bullet$
- ServTraq Support Chat:  $\bullet$

https://www.servtragazure.com/Support.aspx